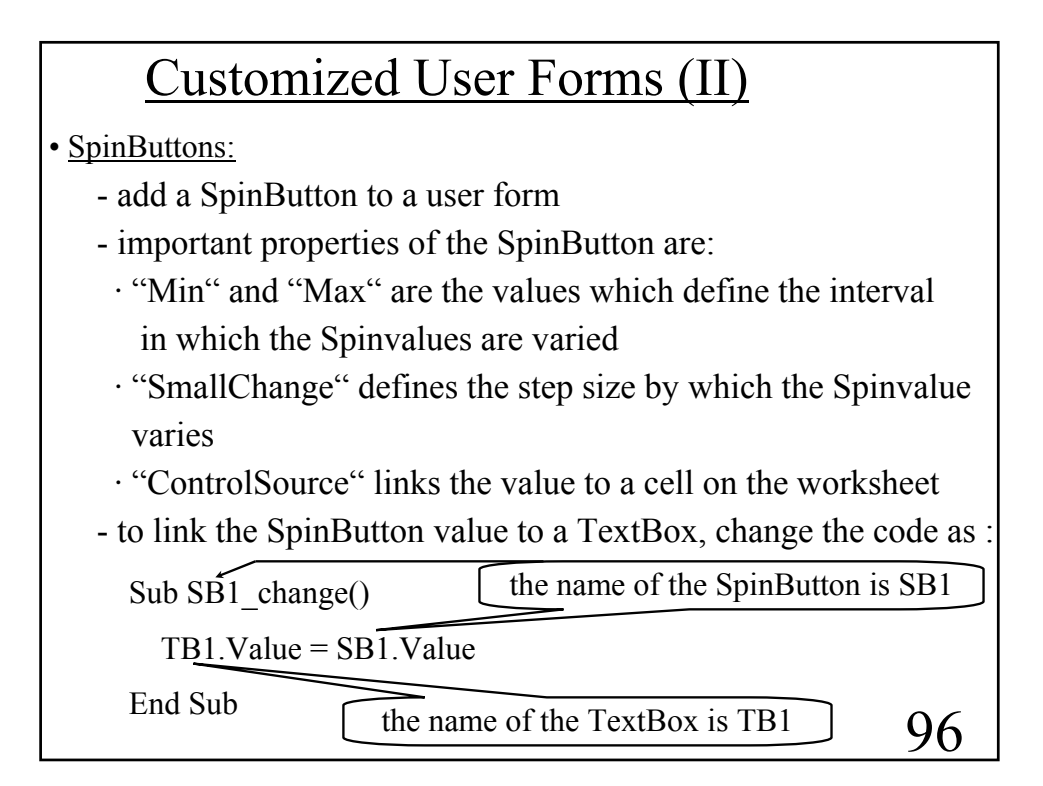

97 Expl.: Create a CUF with title "Trigometric Functions". The form should have a SpinButton which allows to vary a value x from 0 to  $2\pi$ . This value should be displayed in a TextBox. The form should have three more TextBoxes which display the  $sin(x)$ ,  $cos(x)$  and  $tan(x)$ . - add a SpinButton to the user form - change its name to "SB1" - in the Properties Window set "Min" to "0", "Max" to "200" and "SmallChange" to "5" (now when we click though the SpinButton it takes on the values 0,5,10,15,....190,195,200) - add five labels with text "x=", " $\sin(x)$ =", " $\cos(x)$ =", " $\tan(x)$ =", " $\pi$ ". To be able to write " $\pi$ ", select in the Properties Window font "Mathematica1", then type p - add four TextBoxes named "TB1", ... , "TB4"

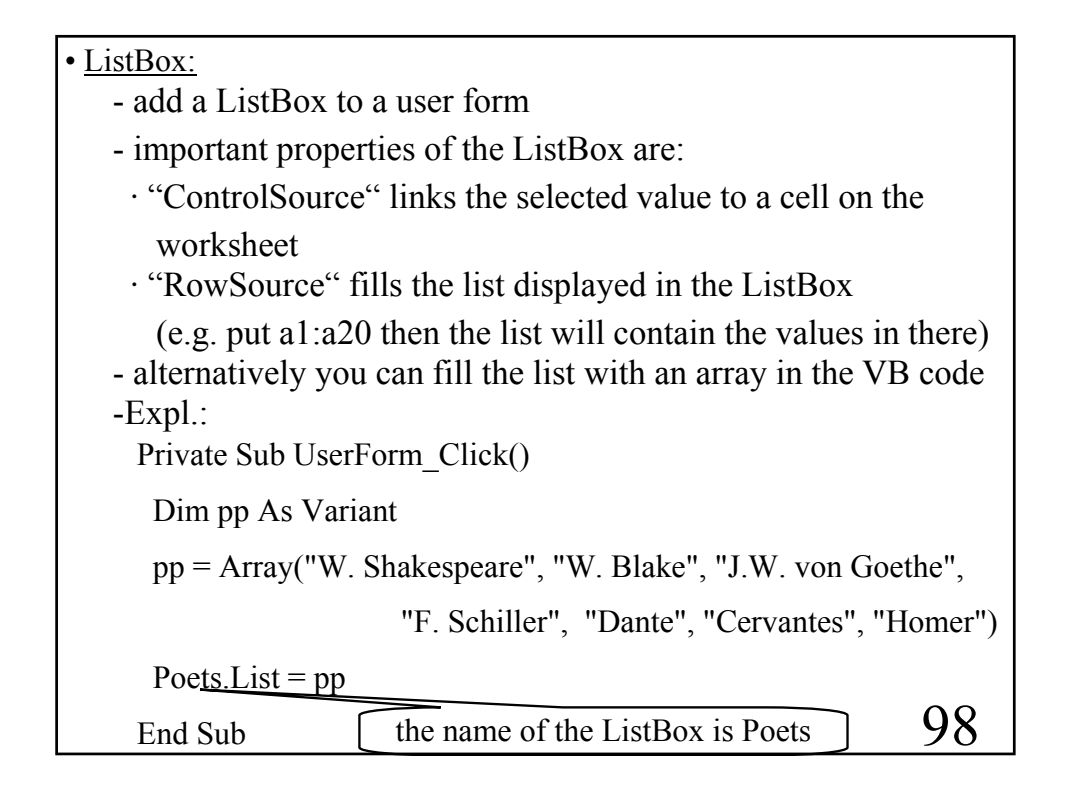

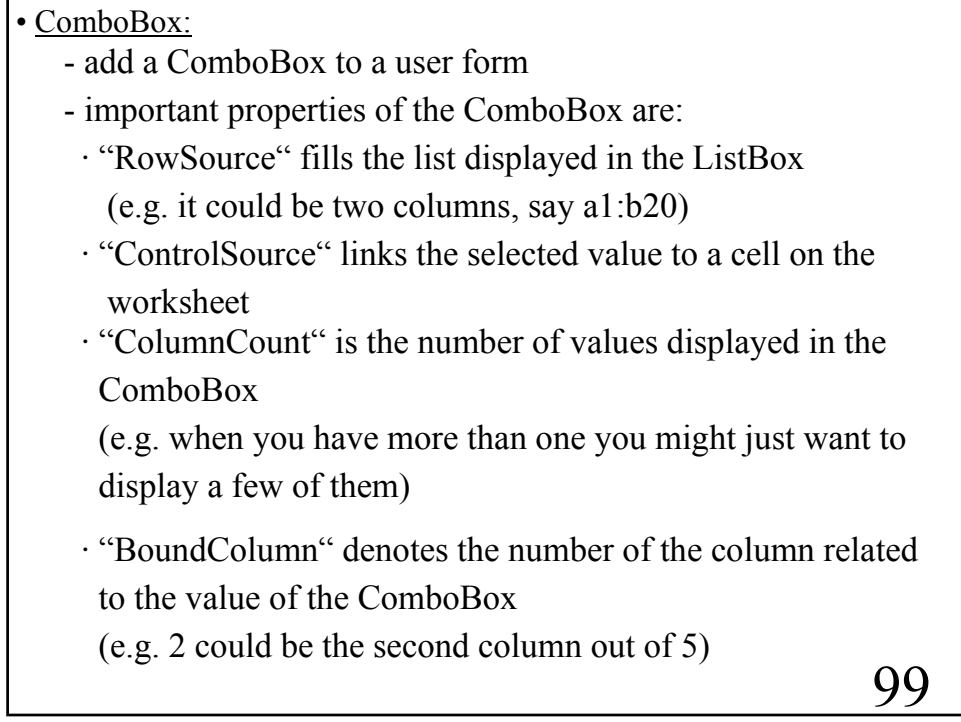

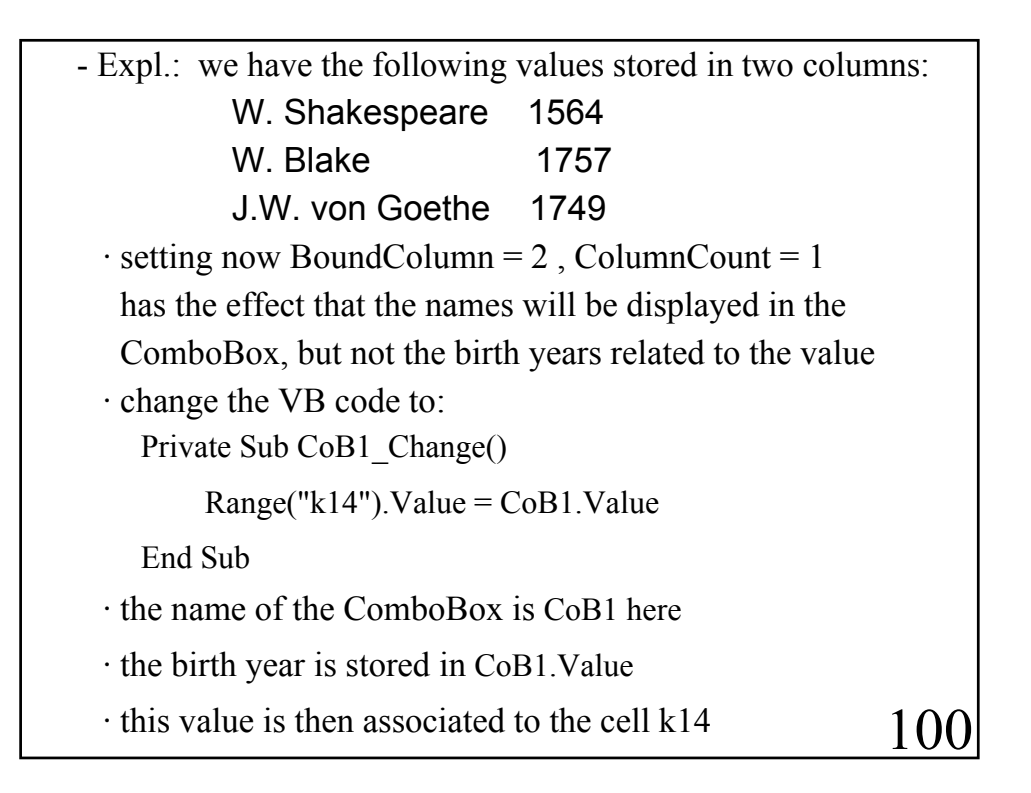

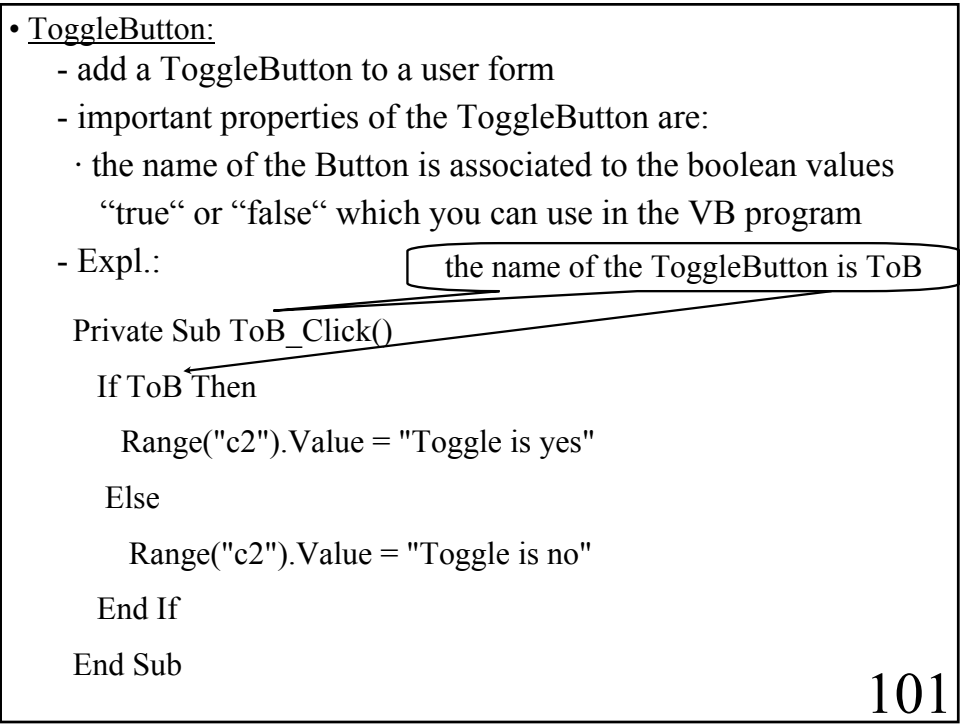

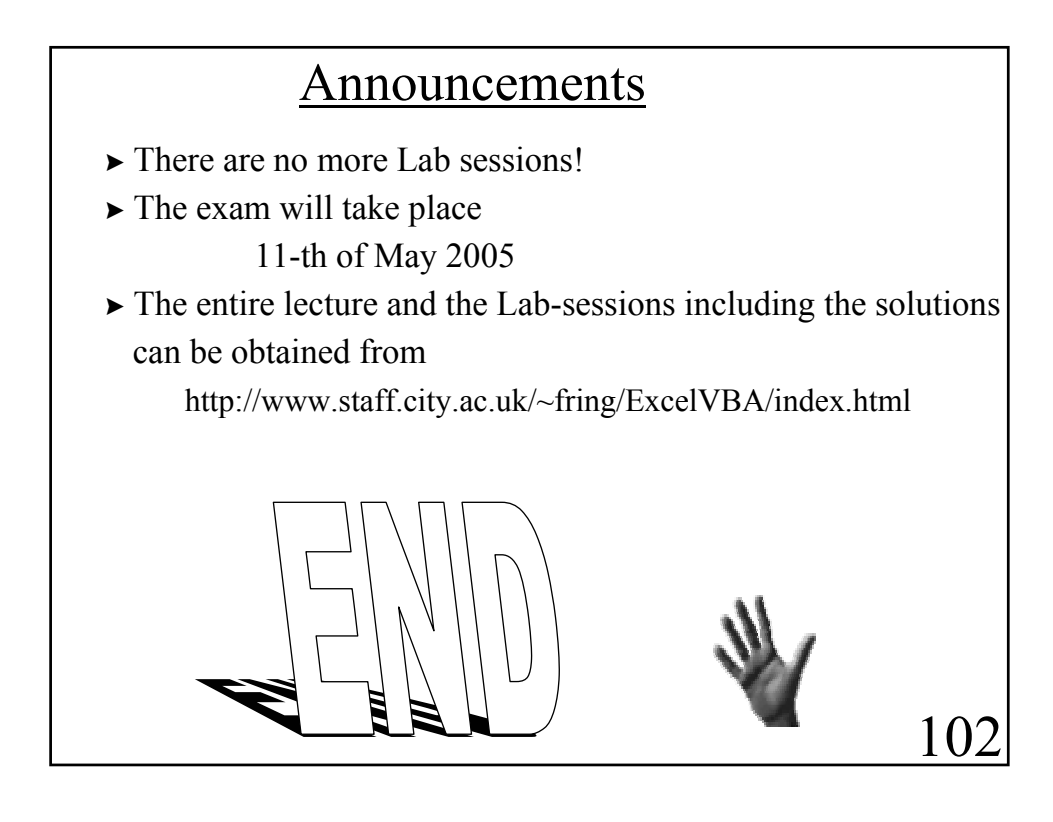